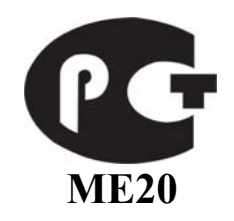

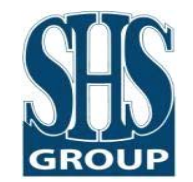

### **Системный контроллер СК-А-3.4 LAN (ТУ 4372-001-17705265-2009)**

**Паспорт и инструкция по эксплуатации** 

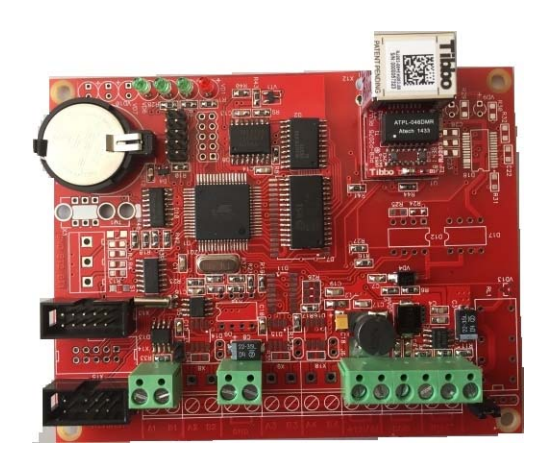

Москва 2015 год.

### **Содержание:**

<span id="page-2-0"></span>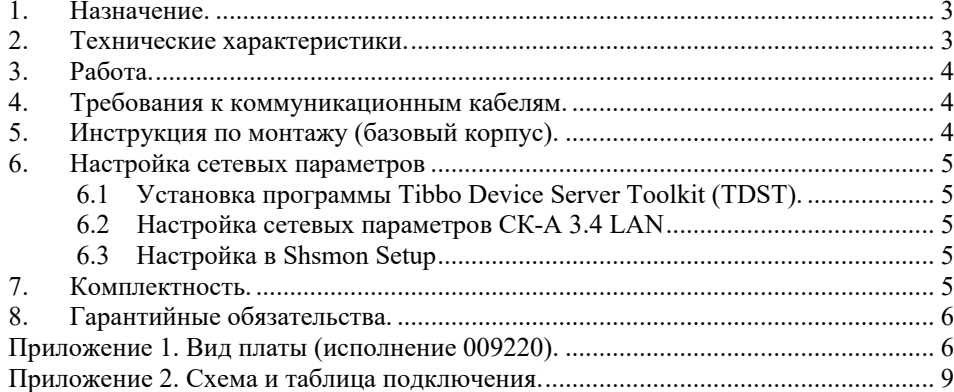

### *1. Назначение.*

Системный контроллер **СК-А-3.4 LAN** применяется в СКД «СШС-офис». Системный контроллер предназначен для опроса концентраторов доступа и охраны, сохранения данных при отключении ЭВМ управления. При отсутствии связи с ЭВМ СК-А-3.4 запоминает до 2.500 событий. Системный Контроллер обеспечивает обмен данными между компьютером и устройствами, находящимися на его линии связи, а также обмен данными между этими устройствами (для обеспечения функций «запрет повторного прохода по зоне», при выполнении пользовательских сценариев). Обеспечивает связь с концентраторами типа КД, КР, КОС, КД-А по одной линии связи. Количество концентраторов на линии связи до 10 шт.

На плате системного контроллера установлено реле для подключения исполнительного устройства, светодиоды для индикации питания 12 В, обмена с компьютером и линией связи RS485. Установлен разъём для подключения контрольного считывателя. Контроллер имеет гальванически развязанное подключение к сети Ethernet. По входу 12 вольт установлен диод для защиты от переполюсовки и джампер для оперативного разрыва питания.

Системный контроллер **СК-А-3.4 LAN** обеспечивает связь с ЭВМ по Ethernet 10/100. Заводские настройки: IP-адрес – 192.168.1.200, TCP-порт – 11111.

### *2. Технические характеристики.*

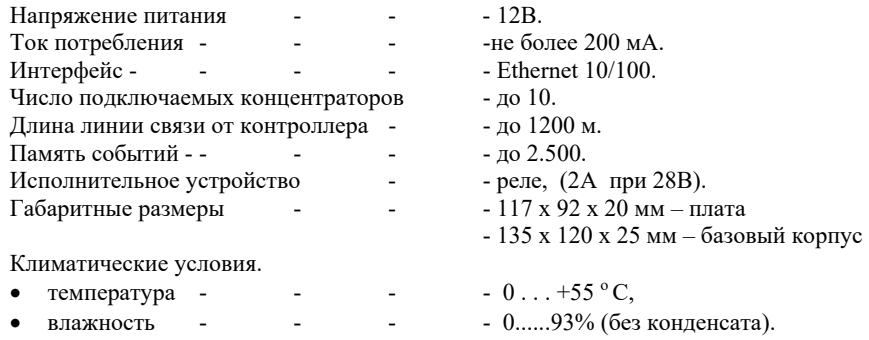

### *3. Работа.*

<span id="page-3-0"></span>**СК-А-3.4 LAN** является «мастером» на линии связи RS485 и выполняет постоянный опрос концентраторов доступа и охраны, полученные от концентраторов события (открытие двери, установка на охрану, критическая ситуация и т.д.) записывает в энергонезависимую память. Затем накопленные данные передаются на ЭВМ управления и сохраняются в базе данных. Установка, и коррекция часов реального времени осуществляется с ЭВМ управления.

На плате установлена микросхема с интерфейсом RS-485. Распределение адресов устройств на линии связи м.б. произвольным. Максимальная длина линии связи 1200 метров.

**Важно!** Все устройства на линии связи должны иметь общий провод, соединяющий минусовые клеммы блоков питания!

 В Системном контроллере **СК-А-3.4 LAN** используется Ethernet-модуль компании Tibbo. Для настройки сетевых параметров системного контроллера используется программа TDST (Tibbo Device Server Toolkit). В **СК-А 3.х LAN** (009220) настройка сетевых параметров возможна только при помощи TDST, т.к. настройка этих параметров из Shsmon Setup исключена.

В контроллере **СК-А-3.4 LAN** программируются следующие параметры:

- •Диапазон адресов опроса на линии связи RS485;
- •Адреса постоянного опроса оборудования;
- •Запрет повторного прохода для адресов с 1 по 8;
- •Формат чтения кода карточки;
- •Запись специализированных сценариев;
- •IP адрес и номер TCP-порта.

### *4.Требования <sup>к</sup> коммуникационным кабелям.*

Прокладка коммуникационных кабелей, соединяющих контроллер с концентраторами и блоком питания, осуществляется по требованиям СНиП 3.05.07-85 (Системы автоматизации). Выбор кабелей и способ прокладки следует выполнять согласно требованиям и в соответствии с ПУЭ. Все устройства системы должны иметь общий провод, соединяющий минусовые клеммы блоков питания.

Для линии связи с концентраторами используется витая пара 3-й категории и выше, с сечением жилы не менее 0.22 мм<sup>2</sup>. Для подключения источника питания к концентратору используется неэкранированный 2-х жильный кабель с сечением жилы не менее 0,35 мм<sup>2</sup>. Удаление источника питания от концентратора не более 30 м. Для подключения контрольного считывателя используется штатный кабель считывателя. Максимальное удаление считывателя от контроллера определяется паспортом на считыватель.

### *5. Инструкция по монтажу (базовый корпус).*

Системный контроллер **СК-А-3.4 LAN** устанавливается в удобном для эксплуатации месте. Применяется стабилизированный источник питания. Заземляющие провода не должны касаться минусового провода питания.

- •Снимите крышку корпуса устройства, отвинтив крепежные винты на крышке.
- •Закрепите поддон корпуса на запланированном месте с помощью шурупов.
- • Сделайте все подключения в соответствии с настоящей инструкцией и схемой подключения.
- •Включите источник питания.
- • Проверьте работоспособность концентратора по светодиодным индикаторам, дальнейшая проверка выполняется с компьютера.
- •Установите крышку корпуса на место и закрепите ее крепежными винтами.

## *Приложение 2. Схема <sup>и</sup> таблица подключения.*

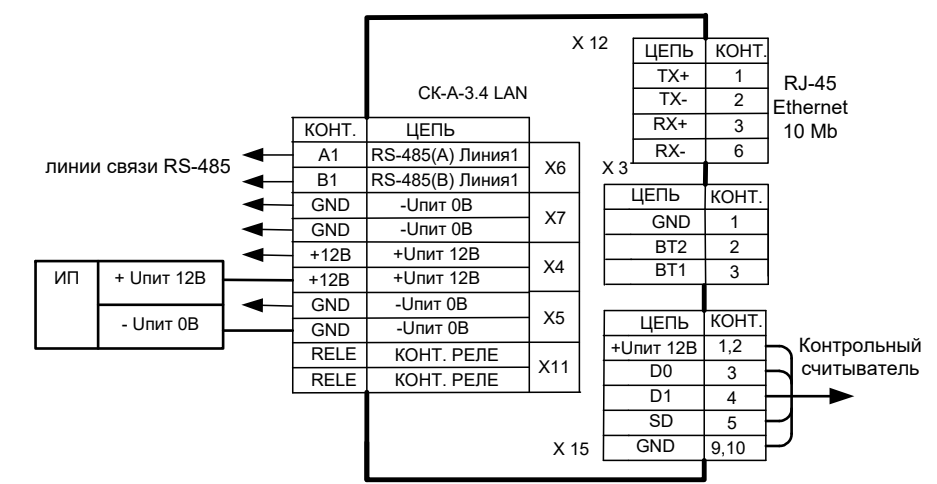

Разъём Х 15. Подключение контрольного считывателя.

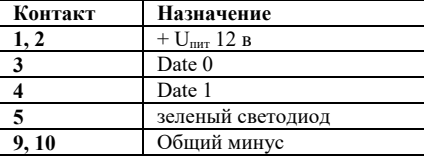

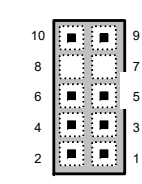

Подключение питания и линий связи.

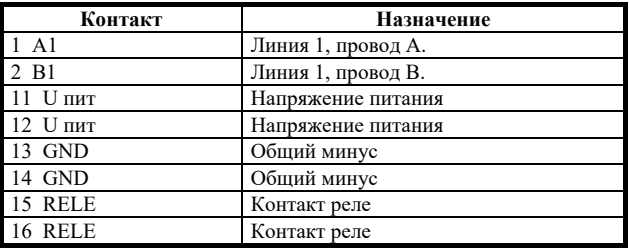

- VD1 индикатор питания СК-А-3.4.
- VD2 индикатор обмена данными с программой Shsmon. *6.1 Установка*
- 
- 

1- статус сетевого адаптера, светодиод загорается в момент коллизий в сети и в момент блокировки обмена по сети. *6.2 Настройка сетевых параметров СК-А 3.4 LAN* 

2- индикатор обмена по сетевому адаптеру, светодиод постоянно горит или мигает в момент приема пакета из сети.

3- индикатор наличия соединения и обмена по последовательному порту, светодиод, горит при наличии открытого соединения TCP/IP и мигает в момент приема пакета из последовательного порта. 2. **Внимание!** Не нажимайте на кнопки, действие

4- статус последовательного порта, светодиод зажигается при переполнении буфера последовательного порта

Поочередное мигание светодиодов 1 и 2 – режим установки сетевого адаптера, одновременное мигание светодиодов 1 и 2 – инициализации сетевого адаптера.

### <span id="page-4-0"></span>**Функции светодиодов.** *6. Настройка сетевых параметров*

### *программы Tibbo Device Server Toolkit (TDST).*

VD11 – индикатор приема данных.<br>Из папки Util/ Tibbo, инсталляционного диска SHS, запустить Setup.exe и произвести стандартную установку программы. VD6 – индикатор обмена по линии связи.

Последние версии TDST можно загрузить с сайта SHS: [ftp://ftp.shs](ftp://ftp.shs-office.ru/Tibbo/tibbo.rar)[office.ru/Tibbo/tibbo.rar](ftp://ftp.shs-office.ru/Tibbo/tibbo.rar), или на сайте производителя - <http://tibbo.com/downloads/soi/tdst.html>. **Светодиоды на Ethernet- модуле (слева на право).** 

- 1. Запустить программу DS Manadger, входящую в состав TDST: Пуск Программы Tibbo DS Manadger. Откроется окно программы, где будут показаны все найденные Ethernet-модули Tibbo.
- которых Вы не знаете! Например, кнопка «Initialize» сбрасывает все параметры в заводские установки Tibbo, после чего нужно будет приводить в порядок все многочисленные параметры!

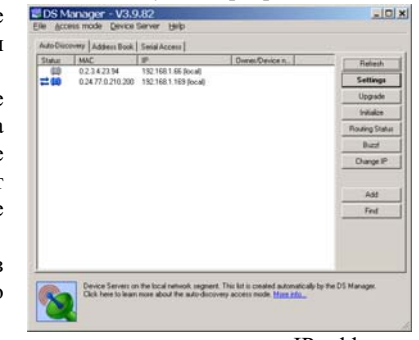

- 3. Для изменения IP-адреса и TCP-порта одного из найденных устройств нужно выбрать устройство в списке и нажать на кнопку «Settings».
- 4. На вкладке «Network» выбираем последовательно нужные параметры «IP-address» и «Port» – и задаем их значения.
- 5. Измененную конфигурацию можно сохранить в файл, нажав кнопку [Save]. Впоследствии этот файл может быть использован для восстановления конфигурации, в случае ее повреждения.

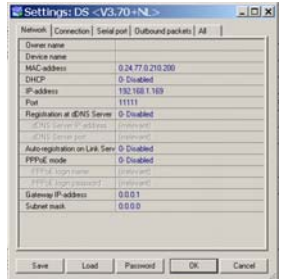

# 6. Для сохранения параметров нужно нажать [OK], и выйти из программы.

### *6.3 Настройка <sup>в</sup> Shsmon Setup*

Дальнейшая настройка параметров СК-А 3.х LAN (009220) описана в документах «**SHSMON.pdf»** (в корневой папке инсталляционного диска SHS) и «**Описание установок СК-А-3.0.pdf»** (в папке «Manual\doc\Инструкции\Инсталляция\Программирование оборудования»). Настройки СК-А 3.4 LAN (исп. 009220) и СК-А 3.0 практически идентичны.

### *7. Комплектность.*

- 1. Контроллер **СК-А-3.4 LAN** ……………1 шт.
- 2.Оконечный резистор 120 Ом ………..…1 шт.
- 3. Паспорт ……………….….…………..….1 шт.
- 4. Коробка упаковочная …………………………………1 шт.

### <span id="page-5-0"></span>*8. Гарантийные обязательства.*

### **Гарантийный талон изготовителя.**

Изготовитель гарантирует соответствие изделия ТУ 4372-001-17705265-2009 при соблюдении условий эксплуатации, хранения и транспортирования, в течение 12 месяцев с момента продажи. Гарантия не распространяется на изделия, эксплуатировавшиеся с нарушением правил и режимов работы, а также на изделия, имеющие механические повреждения. Без отметки о дате продажи или документов, подтверждающих факт продажи, гарантия не имеет силы.

Гарантия теряет силу при несоблюдении следующих условий:

- 1. Товар должен быть использован в строгом соответствии с инструкцией по эксплуатации (паспортом изделия) и с использованием технических стандартов и/или требований безопасности.
- 2. Настоящая гарантия недействительна в том случае, когда повреждение или неисправность вызваны пожаром, молнией, или другими природными явлениями, механическим повреждением, неправильным использованием, износом, халатным отношением, ремонтом или наладкой, если они произведены лицом, которое не имеет соответствующей квалификации. А также инсталляций, адаптацией, модификацией или эксплуатацией с нарушением технических условий и/или требований безопасности.
- 3. В том случае, если в течение гарантийного срока часть или части товара были заменены частью или частями, которые не были поставлены или санкционированы изготовителем, а также были неудовлетворительного качества и не подходили для товара; либо товар разбирался или ремонтировался лицом, которое не имеет сертификата на оказание таких услуг, то потребитель теряет все и любые права по настоящей гарантии, включая право на возмещение.
- 4. Действие настоящей гарантии не распространяется на детали отделки и корпуса. По вопросам гарантийного обслуживания обращайтесь к Вашему поставщику.

Производитель оставляет за собой право изменять схему изделия без предварительного уведомления потребителей.

Системный контроллер CK-A-3.4 LAN заводской номер соответствует ТУ 4372-001-17705265-2009 и признан годным для эксплуатации.

Дата продажи « и » и 201 г

Штамп продавца

Производитель ООО «СШС групп» (SHS Group), тел. (495) 788-83-50 127238, г. Москва, Дмитровское шоссе, д.100, стр.2, оф. 3296 http:/[/www.shs-group.ru](http://www.shs-office.ru/) , E-mail: [shsco@shs-office.ru](mailto:shsco@shs-office.ru)

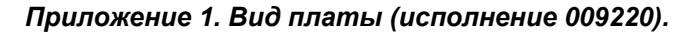

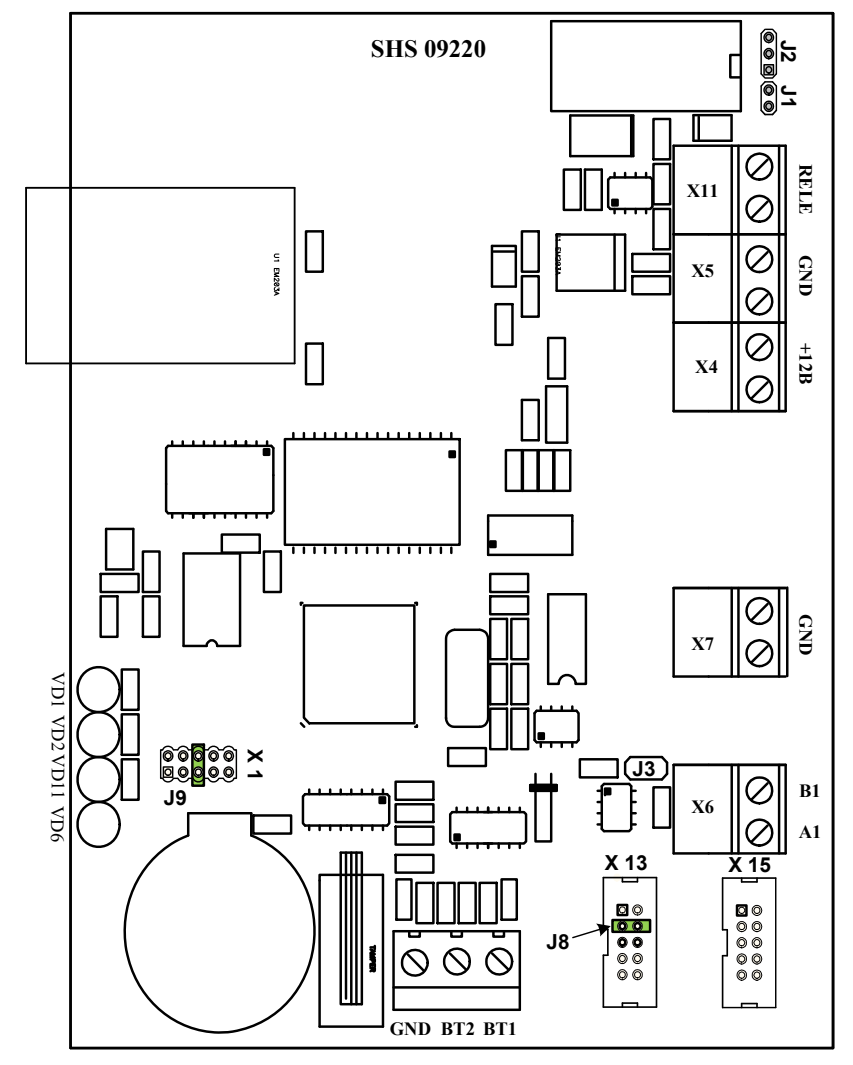

Х12 - подключение контрольного считывателя.

J1 – отключение питания 12В.

 $J2$  – выбор контактов реле 1-2 NO, 2-3 NC.

J3 – вкл. нагрузочного резистора 120 Ом на линию связи.

J8 – вкл. обмена по линии связи (Х13 конт. 3,4, при использовании внешнего модуля гальванической развязки RS485 – снять).

J9 - отключения батарейки.